Singapore Nursing Board (SNB) is pleased to present a <u>Step-by-Step Guide</u>

# for Nurses & Midwives to make CPE Claims that will be auto-approved if they engage in

Self-directed Learning Access to Self-directed Learning

and

Reading Access to Self-directed Reading

### listed on SNB's CPE webpage

https://www.healthprofessionals.gov.sg/snb/continuing-professional-education

**Continuing Professional Education (CPE)** 

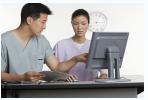

This is to facilitate nurses/midwives achievement of SNB's recommended CPE points for their annual Practising Certificate renewal

### Auto Approval of Nurses CPE Claims - Category VA (Self-Directed Learning)

For CPE events published on SNB website, CPE claims submitted will be auto-approved Check your spam email box folder if you did not receive the approval notification email the next day

| NURSES AND MIDWIVE                               | Resize Text: 🔊 🗛 🛛                                                                                                    |
|--------------------------------------------------|----------------------------------------------------------------------------------------------------|
| Registration/ Enrolment                          | Home > Continuing Professional Education (CPE) >                                                                                                    |
| Renewal of Practising<br>Certificate(s)          | Access to Self-directed Learning                                                                                                    |
| Advanced Practice Nurse                          | Self-directed learning events for Nurse/Midwife CPE Claims under Category V-A                                                                                                    |
| Guidelines and Standards                         | Medical-Surgical Nursing (requires registration/creation of an account with password)                                                                                                  |
| Accreditation of Nursing<br>Education Programmes | Medscape Nursing     Medscape Multi-specialty     w American Nurses Association Education & Events                                                                                     |
| Continuing Professional<br>Education (CPE)       | American Academy of CME (for healthcare team)     Abbott Nutrition Health Institute                                                                                                    |
| Access to Self-directed<br>Learning              | <ul> <li>» Annenberg Center For Health Sciences</li> <li>» Blood Safe (Australia)</li> </ul>                                                                                           |
| Access to Self-directed<br>Reading               | <ul> <li>CEU Fast/Nursing CE (need to download App &amp; purchase)</li> <li>Creative Educational Concepts - Healthcare Education</li> </ul>                                            |
| For Nurse/Midwife CPE Claims                     | See Healthcare                                                                                                    |
| Access to NNA Available<br>Courses               | <ul> <li>» Erbe Academy (Germany)</li> <li>» LearnOnline NZ (Learning resources for healthcare practitioners)</li> </ul>                                                               |
| For Course Organiser                             | Medical Education     NPS Medicine Wise Learning (Australia)                                                                                                    |
| Feedback / Frequently Asked<br>Questions         | Specialty Nursing/Healthcare (requires registration/creation of an account with password)                                                                                              |
| FOR NURSES / REGISTERED USERS                    | <ul> <li>» American Association of Critical-Care Nurses</li> <li>» American Association for Geriatric Psychiatry</li> <li>» The American Association of Nurse Practitioners</li> </ul> |

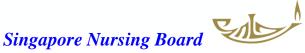

### Auto Approval of Nurses CPE Claims - Category VB (Self-Directed Reading)

For CPE events published on SNB website, CPE claims submitted will be auto-approved Check your spam email box folder if you did not receive the approval notification email the next day

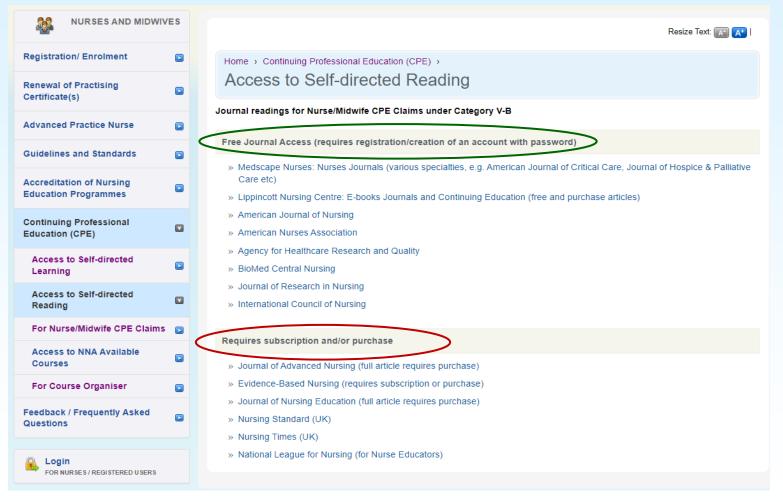

### **Critical steps prior to making CPE Claims**

1. After completing the Self-directed Learning (V-A) or Reading (V-B)

Save the certificate of completion/result of assessment or journal article on your computer/mobile device

- You can either save the document/s as a screen shot using the camera or save into the "File" folder/app
- Ensure the reading article is saved as PDF (choose this option when saving)
- Certificate/article/document must be in jpg/jpeg or PDF (for uploading into SNB's CPE system)
- File size should not be more than <u>1MB</u>

Always save as pdf format where possible

2. Proceed to login to SNB website as a nurse/midwife to make your CPE claim

**NB**: For claims under Category VI – if the programme schedule is too big a file, copy the page/s with contents and duration on to a Word file and convert to pdf for uploading

# **SNB Step-by-Step Guide for Nurses to Claim CPE Points** (For Categories V-A & V-B)

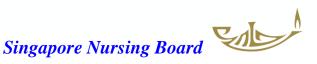

### Log in to SNB Website

| ) https://www.healthpro                                                                                                    | fessionals.gov.sg/snb                                                                                                    |                                                                                                    |
|----------------------------------------------------------------------------------------------------|----------------------------------------------------------------------------------------------------|----------------------------------------------------------------------------------------------------|
| 🗅 public 🔀 Active Ro                                                                                                    | oles Web In 🎦 Professional Registr 🚯 Secretariat of healt 🚸 Home 🖺                                                                                                    | 🕇 SNB   Post-registrat 🚯 Education - Home 🔞 Settings                                                                                                    |
| A Singapore Government Age                                                                                                    | ncy Website <u>How to identify</u> .~                                                                                                    |                                                                                                    |
|                                                                                                    |                                                                                                    |                                                                                                    |
| NURSES AND MIDW                                                                                                    |                                                                                                    | Random review of employment records                                                                                                    |
| ****                                                                                                    | IVES         Image: SNB Annual Report 2022           Image: Image: Ima                                                        | Andom review of employment records      If it is found that nurses have not been practising     nursing for a continuous period of 5 years, they will     not be allowed to reave their Practising Certificates                                                                                                    |
| Registration/ Enrolment<br>Renewal of Practising                                                                                                    | Image: Image: | If it is found that nurses have not been practising<br>nursing for a continuous period of 5 years, they will                                                                                                    |
| NURSES AND MIDW<br>Registration/ Enrolment<br>Renewal of Practising<br>Certificate(s)<br>Advanced Practice Nurse                                      | SNB Annual Report 2022     19 Sep 2023 10:00     The SNB Annual Report 2022 has been published. Please click this                                                                                                    | If it is found that nurses have not been practising<br>nursing for a continuous period of 5 years, they will<br>not be allowed to reave their Practising Certificates<br>until they have completed a Return-to-Nursing<br>(RTN) Programme. For more information, please<br>contact us.                                                                                                    |
| Registration/ Enrolment<br>Renewal of Practising<br>Certificate(s)                                                                                    | <ul> <li>SNB Annual Report 2022         <ul> <li>19 Sep 2023 10:00</li> <li>The SNB Annual Report 2022 has been published. Please click this link [PDF, 1.84MB] to read the</li> <li>&gt;&gt; more</li> </ul> </li> </ul>                                                                                                    | If it is found that nurses have not been practising<br>nursing for a continuous period of 5 years, they will<br>not be allowed to renew their Pracitising Certificates<br>until they have completed a Return-os-Nursing<br>(RTN) Programme. For more information, please<br>contact us.                                                                                                    |
| Registration/ Enrolment<br>Renewal of Practising<br>Certificate(s)<br>Advanced Practice Nurse                                                         | <ul> <li>SNB Annual Report 2022         <ul> <li>19 Sep 2023 10:00</li> <li>The SNB Annual Report 2022 has been published. Please click this link [PDF, 1.84MB] to read the</li> <li>&gt;&gt; more</li> </ul> </li> </ul>                                                                                                    | If it is found that nurses have not been practising<br>nursing for a continuous period of 5 years, they will<br>not be allowed to renew their Practising Certificates<br>until they have completed a Return-to-Nursing<br>(RTN) Programme. For more information, please<br>contact us.<br>For more information on how to update your particulars<br>with SNB, please click here.<br>For more information on RTN programmes, please click<br>here. |
| Registration/ Enrolment<br>Renewal of Practising<br>Certificate(s)<br>Advanced Practice Nurse<br>Guidelines and Standards<br>Accreditation of Nursing | <ul> <li>SNB Annual Report 2022         <ul> <li>19 Sep 2023 10:00</li> <li>The SNB Annual Report 2022 has been published. Please click this link (PDF, 1.84MB) to read the</li> <li>&gt;&gt; more</li> </ul> </li> <li>Announcements View More &gt;&gt;</li> </ul>                                                                                                    | If it is found that nurses have not been practising<br>nursing for a continuous period of 5 years, they will<br>not be allowed to renew their Practising Certificates<br>until they have completed a Return-to-Nursing<br>(RTN) Programme. For more information, please<br>contact us.<br>For more information on how to update your particulars<br>with SNB, please click here.<br>For more information on RTN programmes, please click          |

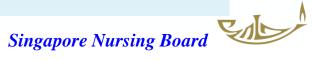

### Log in to SNB Website

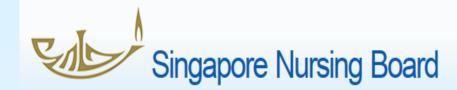

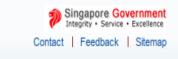

| Instructions for Authorised Users<br>This site is best viewed using IE 8 and above. |
|-------------------------------------------------------------------------------------|
| I am logging as:                                                                    |
| Nurse / Midwife Step 3: Select "Nurse/ Midwife"                                     |
| Applicant with Temporary Registration Number (X-number)                             |
| HR Personnel                                                                        |
| CPE Provider                                                                        |
|                                                                                     |

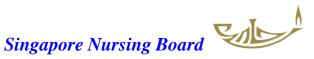

### Log in to SNB Website

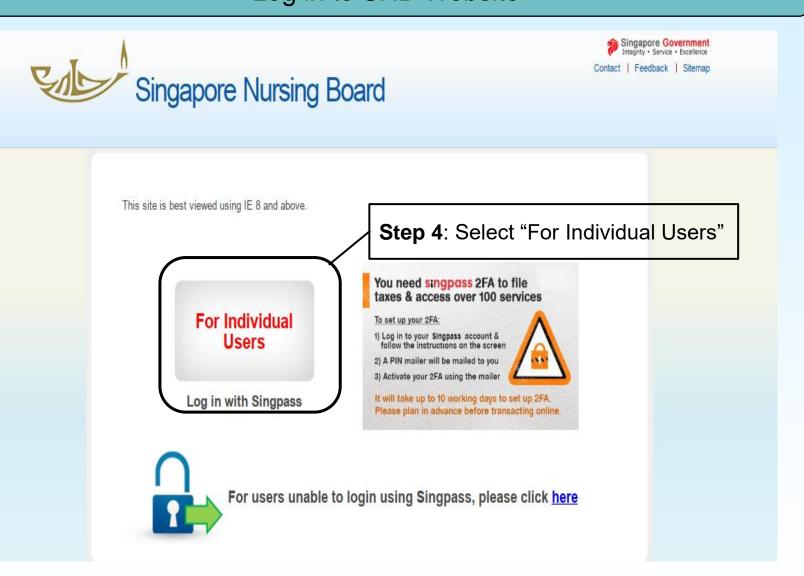

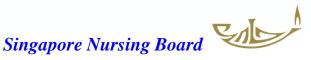

### Once logged in, go to CPE tab/page on the right-hand side

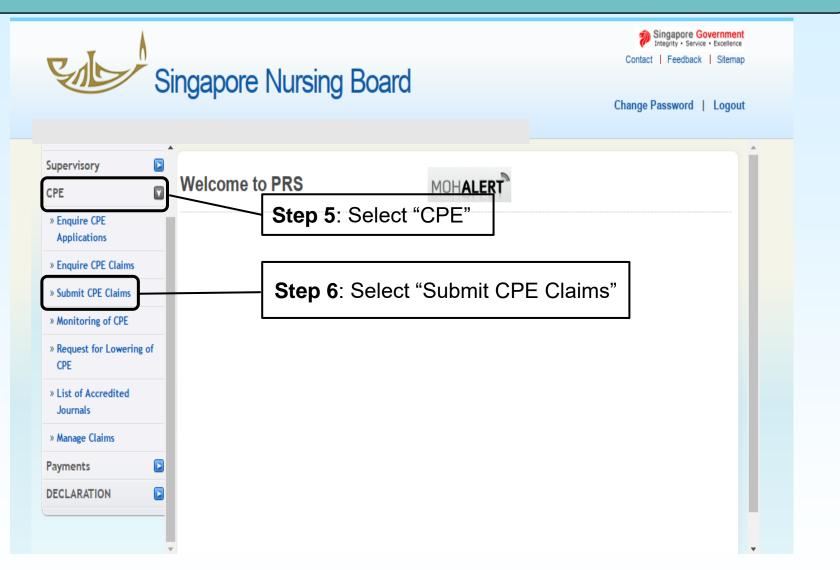

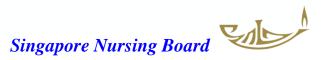

## Under "Submit CPE Claims" there is a drop-down list of categories for you to select

|                                  |   | INC |
|----------------------------------|---|-----|
| Application                      |   | *(  |
| Administration                   |   | *1  |
| Supervisory                      |   | A   |
| CPE                              |   |     |
| » Enquire CPE<br>Applications    |   | C   |
|                                  | _ | II. |
| » Enquire CPE Claims             | _ | 11  |
| » Submit CPE Claims              |   | IN  |
| » Monitoring of CPE              |   | V   |
| » Request for Lowering o         | f | V   |
| CPE                              |   | V   |
| » List of Accredited<br>Journals |   | СІ  |
| » Manage Claims                  |   | С   |
| Payments                         |   | П   |
| DECLARATION                      |   | Ш   |
|                                  |   |     |
|                                  |   |     |

| *CategorySelect Here V               |                             |                    |                                             |  |
|--------------------------------------|-----------------------------|--------------------|---------------------------------------------|--|
| *Type of ActivitySelect Here<br>II-B |                             | t Here             | List of categories to select                |  |
| Awarded CPE points (A III            |                             |                    |                                             |  |
| Category                             | V-A<br>V-B                  | s                  | Non Core Points                             |  |
| II-B                                 | VI                          | 0                  | 0                                           |  |
|                                      |                             | 0                  | 0                                           |  |
| IV                                   |                             | 0                  | 0                                           |  |
| V-A                                  |                             | 0                  | 2                                           |  |
| V-B                                  |                             | 0                  | 5                                           |  |
| VI                                   |                             | 0                  | 0                                           |  |
| Category<br>II-B                     | Type of Activ               | -                  |                                             |  |
| Category                             | Type of Activ               | itv                | Role                                        |  |
|                                      | 0.00000.00                  |                    | Participant, Speaker                        |  |
| III                                  | Oral Presenta               |                    | Presenter                                   |  |
|                                      | Poster Presen               |                    | Presenter                                   |  |
|                                      | Quality Improv              | ement              | Project Leader, Team Member                 |  |
|                                      | Research                    |                    | Co-investigator, Principal Investigator     |  |
| IV                                   | Book / Textboo              |                    | Chapter Author, Co-Editor, Editor, Reviewer |  |
| Clinical P                           |                             | e Guidelines       | Chair, Member                               |  |
|                                      |                             | Inline Publication | Author, Co-author, Contributor              |  |
|                                      | Journals                    |                    | Author, Co-author, Reviewer                 |  |
|                                      |                             |                    | -                                           |  |
| V-A                                  | Self Directed L             | earning            |                                             |  |
| V-B                                  | Self Directed L<br>Readings | -                  | -                                           |  |
|                                      | Self Directed L             | ments              | -                                           |  |

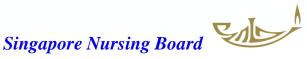

### Submission of CPE Claims for V-A Self-directed Learning and/or for V-B Self-directed Reading

|                                  |                         | Documents Confirmation Acknowledge | ement                              |
|----------------------------------|-------------------------|------------------------------------|------------------------------------|
| Application                      |                         |                                    |                                    |
| Administration                   | Submission              | of CPE Claims                      |                                    |
| Supervisory                      |                         |                                    |                                    |
| CPE                              | Note: All Fields marked | with asterisk (*) are mandatory.   | <b>Step 7:</b> Category Select V-A |
| » Enquire CPE<br>Applications    | *Category               | V-A V<br>The Category is required  |                                    |
| » Enquire CPE Claims             | *Type of Activity       | Self Directed Learning 🗸           |                                    |
| » Submit CPE Claims              |                         | The Type of Activity is required   | Step 8: Type of Activity           |
| » Monitoring of CPE              | Awarded CPE point       | s (After Capping)                  |                                    |
| » Request for Lowering of<br>CPE | Category                | CPE Points                         | Select Self-Directed Learning      |
| » List of Accredited             | outegory                | Core Points                        | Non Core Points                    |
| Journals                         | II-B                    | 0                                  | 0                                  |
| » Manage Claims                  | 111                     | 0                                  | 0                                  |
| Payments 🛛                       |                         | 0                                  | 0                                  |
| DECLARATION                      | V-A                     | 0                                  | 1                                  |
| DECEMBRITON                      | V-B                     | 0                                  | 3                                  |
|                                  | VI                      | 0                                  | 0                                  |

#### Claim Category Details

| Category | Type of Activity                                                          | Role                                        |  |
|----------|---------------------------------------------------------------------------|---------------------------------------------|--|
| II-B     | Overseas / Local Events                                                   | Participant, Speaker                        |  |
|          | Oral Presentation                                                         | Presenter                                   |  |
|          | Poster Presentation                                                       | Presenter                                   |  |
|          | Quality Improvement                                                       | Project Leader, Team Member                 |  |
|          | Research                                                                  | Co-investigator, Principal Investigator     |  |
| v        | Book / Textbook                                                           | Chapter Author, Co-Editor, Editor, Reviewer |  |
|          | Clinical Practice Guidelines                                              | Chair, Member                               |  |
|          | E-Learning / Online Publication                                           | Author, Co-author, Contributor              |  |
|          | Journals                                                                  | Author, Co-author, Reviewer                 |  |
| V-A      | Self Directed Learning                                                    | -                                           |  |
| V-B      | Readings                                                                  | -                                           |  |
| Proceed  | Step 9: After selecting Category and Type of Activity     Click "Proceed" |                                             |  |

### The Claim page will now appear

| Submission of CPE Cla                                                                                                    | aims                                    |                                                                                                    |
|----------------------------------------------------------------------------------------------------|-----------------------------------------|----------------------------------------------------------------------------------------------------|
| Note: All Fields marked with asterisk (*) a<br>Registration Details<br>Registration No.<br>Name<br>Registered Specialty<br>Appointment<br>CPE Specialty<br>Category of Self Directed Learning<br>Category<br>Type of Activity<br>*Programme Specialty<br>*Programme Provider<br>URL<br>*Programme Title / Topic<br>*Assessment Date<br>Module Title / Volume No<br>Author (if applicable)<br>*Program Duration<br>Additional Remarks |                                         | Step 10: Select appropriate<br>specialty or "Others (Non-<br>core)" from drop down list<br>under Programme Specialty.<br>Complete the rest of<br>information as required in<br>the * mandatory fields.<br>Ignore non-mandatory fields |
| Proceed Step 11                                                                                                    | : After completing/checking the relevan | t details above click "Proceed"                                                                                                    |

### The Documents page will now appear – for you to upload & attach the required file/s

|                                                    | Category Clair Documents onfirmation Acknowledgement                                                                                                    |
|----------------------------------------------------|----------------------------------------------------------------------------------------------------|
| Application            Administration              | Submission of CPE Claims Submission of CPE Claims Choose one of the files that you have saved                                                                                                    |
| Supervisory 💽                                      | (e.g. Certificate of Completion/Assessment )                                                                                                    |
| CPE 🛛                                              | Note:                                                                                                    |
| » Enquire CPE<br>Applications                      | <ul> <li>File must be in JPEG(jpg or jpeg), PDF (pdf).</li> <li>Each file size must not exceed 1MB</li> <li>Step 13: Select the file (jpg or jpeg or PDF) from your photo library /file app to show</li> </ul> |
| » Enquire CPE Claims<br>» <u>Submit CPE Claims</u> | Optional Documents evidence of learning                                                                                                    |
| » Monitoring of CPE<br>» Request for Lowering of   | Document Title         Certification of completion           File         Choose File         Medscape Oct 23.pdf         Attack         Step         14: Click "Attach" & the name of the                     |
| CPE<br>» List of Accredited<br>Journals            | Supporting Documents<br>Supporting Documents<br>Attached"                                                                                                    |
| » Manage Claims                                    | Document Title     -Select Here       File     Choose File No file chosen                                                                                                    |
| Payments 🔁                                         | Documents Attached                                                                                                    |
| DECLARATION                                        | No document attached. Once the required document is attached/uploaded, the name of the Document will appear in blue <b>Step 15</b> : Click "Proceed"                                                           |

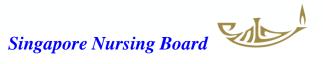

### The Confirmation page will now appear followed by Acknowledgement page

| Category Claim Document Confirmation Cknowledgement Submission of CPE Claims Registration Details                                                                                                    | Category Claim Documents Confirmation Acknowledgement Submission of CPE Claims                                                                                                    |
|----------------------------------------------------------------------------------------------------|----------------------------------------------------------------------------------------------------|
| Registration No.         Name         Registered Specialty         Appointment         CPE Specialty         Category of Self Directed Learning Credit Claim         Category of Self Directed Learning Credit Claim         Category of Self Directed Learning Credit Claim         Category of Activity         Self Directed Learning         Programme Specialty         Others (Non-core)         Programme Provider         Medscape Nursing         URL         -         Programme Title / Topic         Assessment Date         18/10/2023         Module Title / Volume No         -         Recognised Distance Learning Courses         -         Program Duration         1 hour         Additional Remarks         -         CPE Points         1         Documents Attached         Certification of completion         Information is correct, click Confirm | Please be informed that your submission of CPE claim for Category VA has been submitted to Singapore Nursing Board on 18/10/2023. Please print / save a copy of this acknowledgement for your reference.<br>Your application no. is SNB20231018-VA-0005<br>Type of Activity: Self Directed Learning<br>Activity Date: 18/10/2023<br>Activity Title: Medscape Nursing-Cognitive Behavioral Therapy in Irritable Bowel Syndrome<br>You will be notified via email on the outcome of your application. Please login to to view status of your claims. For any query, please<br>email to SNB@spb.gov.sg and quote the above application no.<br>Print |

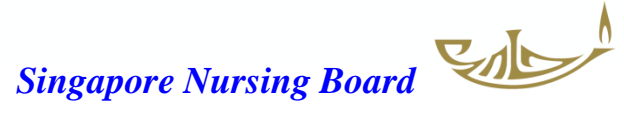

### You will receive 2 Email Notifications from SNB

Successful Submission of CPE Claims

SNB@spb.gov.sg

We wish to inform you that your submission of CPE claims for Category V-A on 18/10/2023 is submitted successfully. Your application no. is SNB20231018-VA-0005.

Application Details: Type of Activity: Self Directed Learning Activity Date: 18/10/2023 Activity Tite: Nedscape Nursing-Cognitive Behavioral Therapy in Irritable Bowel Syndrome

You will be notified via email on the outcome of your application. Please login to Singapore Nursing Board to view status of your claims. For any query, please email to SNB@spb.gov.sg and quote the above application no.

Thank you.

Singapore Nursing Board 81 Kim Keat Road #08-00 Singapore 328836 Email Address: <u>SNB@spb.gov.sg</u>

#### Submission of CPE Claim

SS SNB@spb.gov.sg

This is an Internet email. If you are unsure of the content, please check the source before you respond.

We wish to inform you that your submission for the following CPE Claim has been approved.

Application No.: SNB20231018-VA-0005. Type of Activity: Self Directed Learning Activity Title: Medscape Nursing-Cognitive Behavioral Therapy in Irritable Bowel Syndrome Activity Date: 18/10/2023

Thank you.

Singapore Nursing Board 81 Kim Keat Road #08-00 Singapore 328836 Email Address: <u>SNB@spb.gov.sg</u>

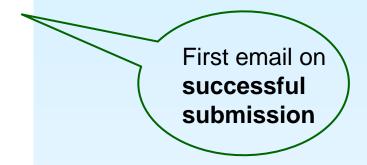

Second email that claim has been approved

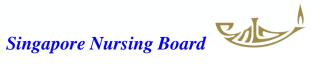

### For Self-directed Reading – Category V-B

### On Documents page, upload & attach the required file/s as indicated

| Category Claim Doc                                       | cuments onfirmation Acknowledgement                          |         |                                                                               |
|----------------------------------------------------------|--------------------------------------------------------------|---------|-------------------------------------------------------------------------------|
| Submission of                                            | f CPE Claims                                                 |         |                                                                               |
| Note:<br>• File must be in JF<br>• Each file size mu     | PEG(.jpg or .jpeg), PDF (.pdf).<br>st not exceed 1MB         | ٢       |                                                                               |
| Mandatory Document<br>Document Title<br>*Upload Document | Copy of article<br>Choose File Nursing students.pdf          | Attach  | Under the Copy of article<br>Upload the journal article<br>And click "Attach" |
| Document Title<br>*Upload Document                       | Reflective learning journal Choose File Nursing students.pdf | Allacii | er the Reflective learning journal<br>ad the SAME journal article             |
| Supporting Documen                                       | ts                                                           |         | ective journal not required)                                                  |
| Document Title<br>File                                   | Select Here<br>Choose File No file chosen                    |         | click "Attach"                                                                |
| Documents Attached                                       |                                                              |         |                                                                               |
| No document attached. Proceed                            | · ·                                                          |         | uploaded, the name of the Document he rest of the steps will follow           |

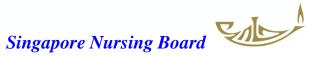